#### СОГЛАСОВАНО УТВЕРЖДАЮ

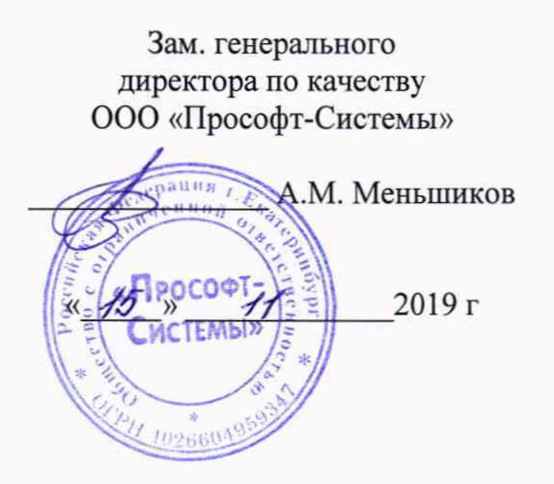

Технический директор ООО «ИЦРМ»

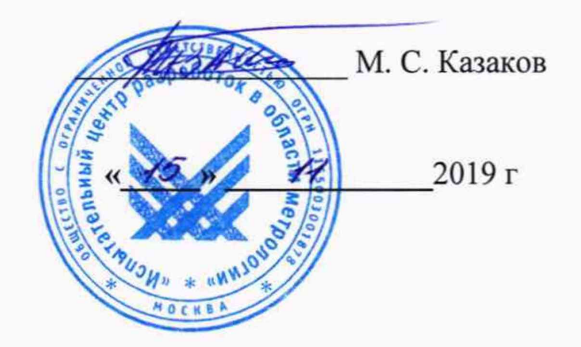

# Контроллеры программируемые логические REGUL R500S

Методика поверки

ПБКМ.424359.004-02 МП

Москва 2019

## **СОДЕРЖАНИЕ**

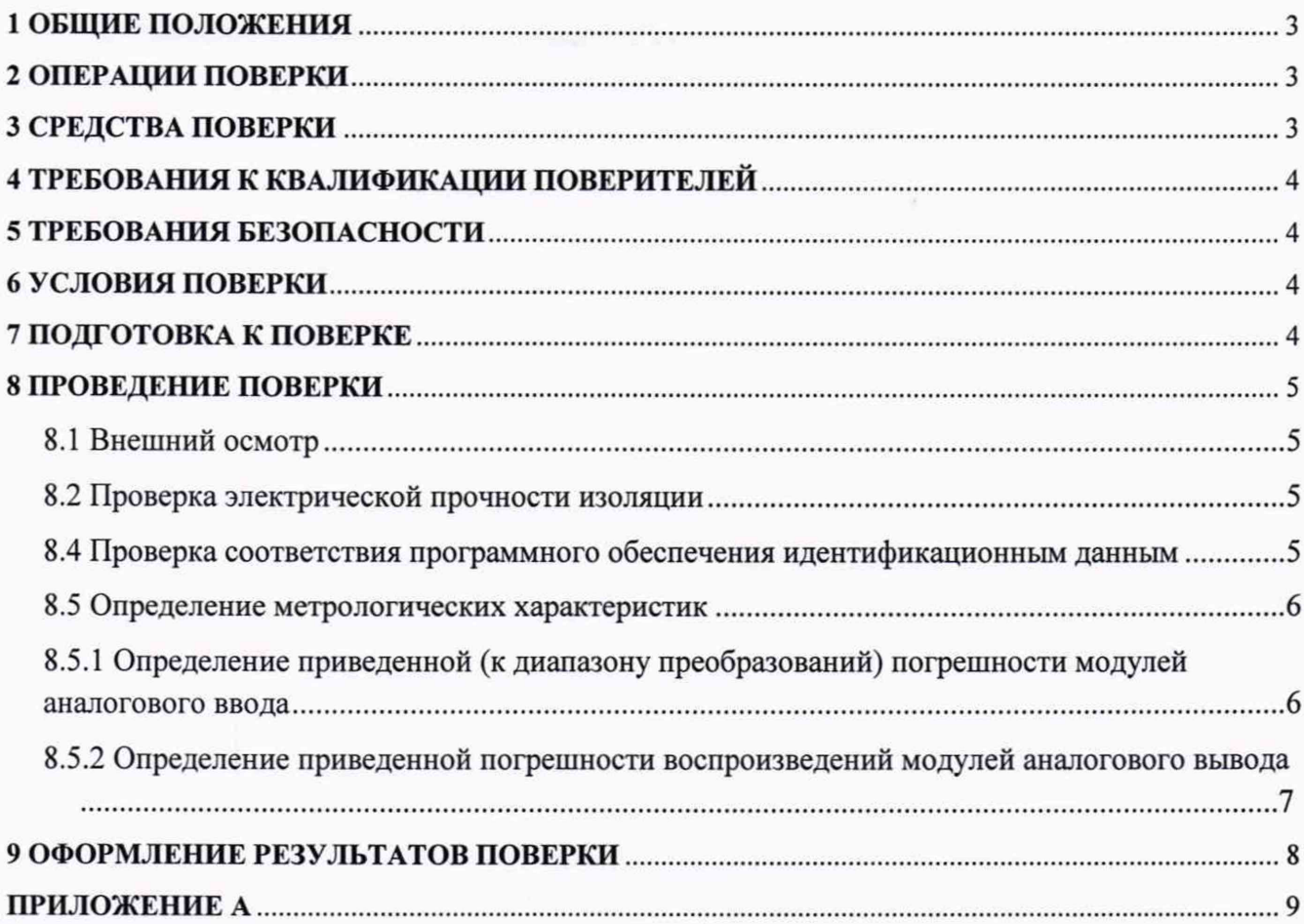

#### 1 ОБЩИЕ ПОЛОЖЕНИЯ

Настоящий документ распространяется на контроллеры программируемые логические REGUL R500S (далее - контроллеры) и устанавливает требования к методике первичной и периодической поверок.

Первичную поверку выполняют после выпуска контроллеров из производства перед вводом в эксплуатацию, а также после ремонта. Периодическую поверку выполняют в процессе их эксплуатации.

Допускается проведение первичной поверки отдельных измерительных каналов и (или) отдельных автономных блоков из состава контроллеров, а также периодической поверки для меньшего числа измеряемых/воспроизводимых величин или на меньшем числе поддиапазонов измерений/воспроизведений с обязательным указанием в свидетельстве о поверке информации об объёме проведённой поверки.

<span id="page-2-0"></span>Интервал между поверками - 4 (четыре) года.

#### 2 ОПЕРАЦИИ ПОВЕРКИ

2.1 При проведении поверки выполняют операции, указанные в таблице 1.

Таблица 1

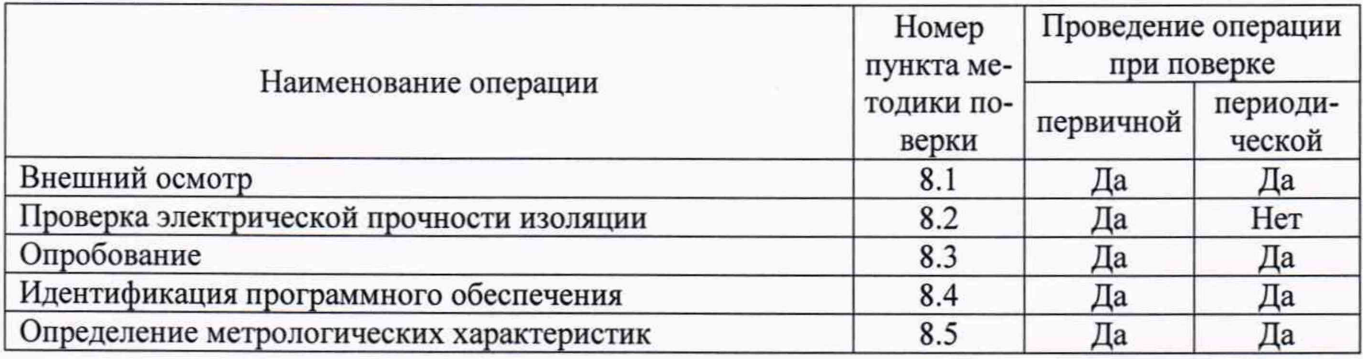

#### 3 СРЕДСТВА ПОВЕРКИ

3.1 При проведении поверки применяют средства поверки, указанные в таблице 2.

Таблица 2

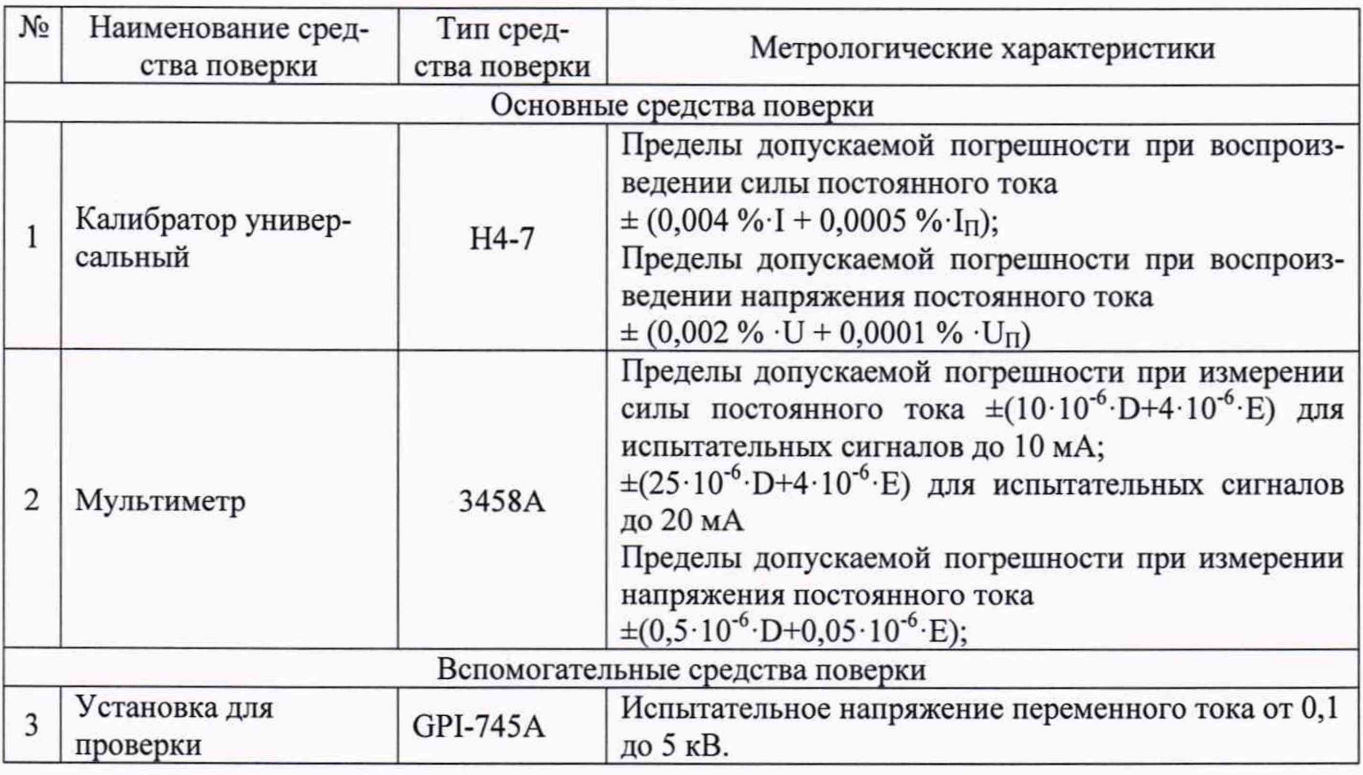

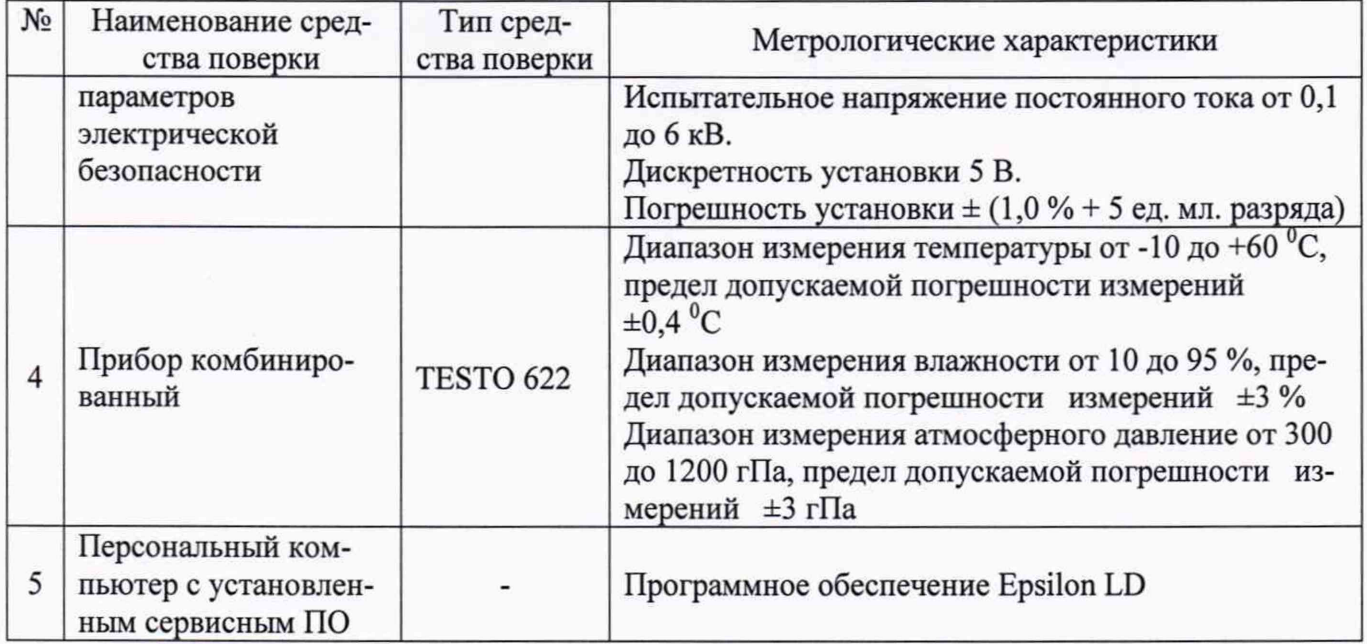

3.2 Допускается применение аналогичных средств поверки, обеспечивающих определение метрологических характеристик с требуемой точностью.

3.3 Средства измерений должны иметь действующие свидетельства о поверке и (или) знаки поверки.

#### **4 ТРЕБОВАНИЯ К КВАЛИФИКАЦИИ ПОВЕРИТЕЛЕЙ**

4.1 К поверке контроллера допускаются лица, изучившие настоящую методику, руководство по эксплуатации контроллеров и средств поверки.

4.2 К проведению поверки допускаются лица, являющиеся специалистами органа метрологической службы, юридического лица или индивидуального предпринимателя, аккредитованного на право поверки.

4.3 Персонал, проводящий поверку, должен иметь квалификационную группу по электробезопасности не ниже III.

#### **5 ТРЕБОВАНИЯ БЕЗОПАСНОСТИ**

5.1 При проведении поверки контроллера должны соблюдаться требования безопасности, установленные «Правилами по охране труда при эксплуатации электроустановок» и «Правилами технической эксплуатации электроустановок потребителей», а также требования безопасности, установленные в документации на средства поверки.

5.2 Все средства поверки, которые подлежат заземлению, должны быть надежно заземлены, подсоединение зажимов защитного заземления к контуру заземления должно производиться ранее других соединений, а отсоединение - после всех отсоединений.

#### **6 УСЛОВИЯ ПОВЕРКИ**

6.1 Поверку контроллеров проводят при:

- температуре окружающего воздуха -  $(20 \pm 5)$  °C;

- относительной влажности воздуха - от 15 до 80 %;

6.2 Напряжение питания контроллера (модуля) при поверке должно быть равным номинальному значению, указанному в паспорте на контроллер (модуль).

#### **7 ПОДГОТОВКА К ПОВЕРКЕ**

7.1 Контроллер готовят к работе в соответствии с руководством по эксплуатации, средства поверки - в соответствии с их эксплуатационной документацией.

7.2 Проводят технические и организационные мероприятия по обеспечению безопасности проводимых работ в соответствии с действующими положениями ГОСТ 12.2.007.0-75.

7.3 Для поверки отдельных модулей допускается использовать поверенный контроллер в минимальной комплектации (модули шасси, источника питания и центрального процессора) в качестве источника питания модулей и средства обработки результатов преобразований.

7.4 Перед поверкой контроллер выдерживают в условиях, указанных в п. 6.1, не менее двух часов.

#### **8 ПРОВЕДЕНИЕ ПОВЕРКИ**

#### **8.1 Внешний осмотр**

8.1.1 При внешнем осмотре проверяют соответствие контроллера следующим требованиям:

- соответствие комплектности контроллера паспорту;

- отсутствие внешних повреждений, влияющих на функциональные или технические характеристики контроллера;

- легко читающиеся маркировка и надписи, относящиеся к местам присоединения;

- отсутствие снаружи и внутри контроллера узлов и деталей с ослабленным или неисправным креплением;

- наличие и исправность устройств для присоединения внешних электрических цепей;

- наличие и целостность пломб изготовителя.

8.1.2 Результаты считают положительными, если выполняются условия 8.1.1.

#### 8.2 **Проверка электрической прочности изоляции**

8.2.1 Проверку электрической прочности изоляции проводят по ГОСТ Р 51841-2001.

8.2.2 Проверку проводят, прикладывая испытательное напряжение между:

- корпусом контроллера и контактами цепей измерения и воспроизведения;

- сетевыми контактами модуля источника питания и контактами цепей преобразований/воспроизведений модулей ввода/вывода.

8.2.3 Испытательное напряжение для цепей с номинальным напряжением 24 В должно быть 500 В. Испытательное напряжение для цепей с номинальным напряжением 220 В должно быть 1500 В. Ток утечки в обоих случаях должен быть не более 20 мА. Испытательное напряжение повышают плавно в течение 10 с. Изоляцию выдерживают под действием полного испытательного напряжения в течение одной минуты.

8.2.4 Результаты считают положительными, если ток утечки не превысил 20 мА, а также не произошло пробоя или перекрытия изоляции.

#### 8.3 **Опробование**

8.3.1 Контроллер включают в сеть в соответствии с указаниями, приведенными в руководстве по эксплуатации.

8.3.2 Через одну минуту после включения убеждаются, что горят индикаторы «PWR» и «RUN» на модулях источника питания и центрального процессора, а также индикаторы «RUN» на всех модулях ввода/вывода.

8.3.3 Результаты считают положительными, если выполняются условия 8.3.2.

#### <span id="page-4-0"></span>**8.4 Проверка соответствия программного обеспечения идентификационным данным**

8.4.1 Запускают на персональном компьютере среду разработки Epsilon LD.

8.4.2 В онлайн-режиме (при подключении к контроллеру) проводят проверку версии ПО хмодуля ввода/вывода, для этого:

- открывают редактор модуля, для которого необходимо узнать версию ПО (рисунок 1);

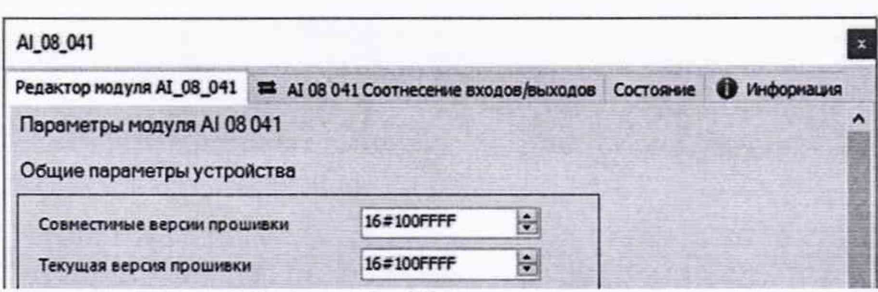

Рисунок 1 - Пример редактора модуля

- в поле "FW version current" («Текущая версия прошивки») смотрят текущую версию ПО. Версия приведена в шестнадцатеричном формате, для перевода в десятичный необходи-MO:

- разделить номер на группы по 2 цифры, начиная справа, разделить их точками;

- каждую группу перевести из шестнадцатеричной системы в десятичную по стандартным правилам. Пример: 16#1000F00 -> 01.00.0F.00-> 1.0.15.0

8.4.3 Для проверки версии ПО модуля центрального процессора:

- открывают редактор контроллера;

- переходят на вкладку «Сервис ПЛК» (рисунок 2);

- нажимают кнопку «Обновить»;

- в подразделе «Общая информация» считывают наименование и версию среды исполнения.

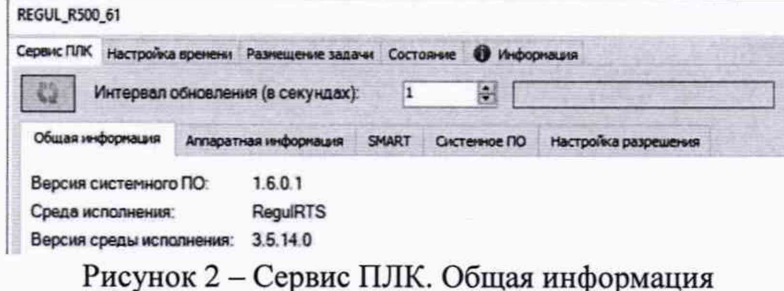

8.4.4 Модули из состава контроллера, имеющие версию ПО, не соответствующую указанной в таблице 3, к дальнейшей поверке не допускаются.

Таблица 3

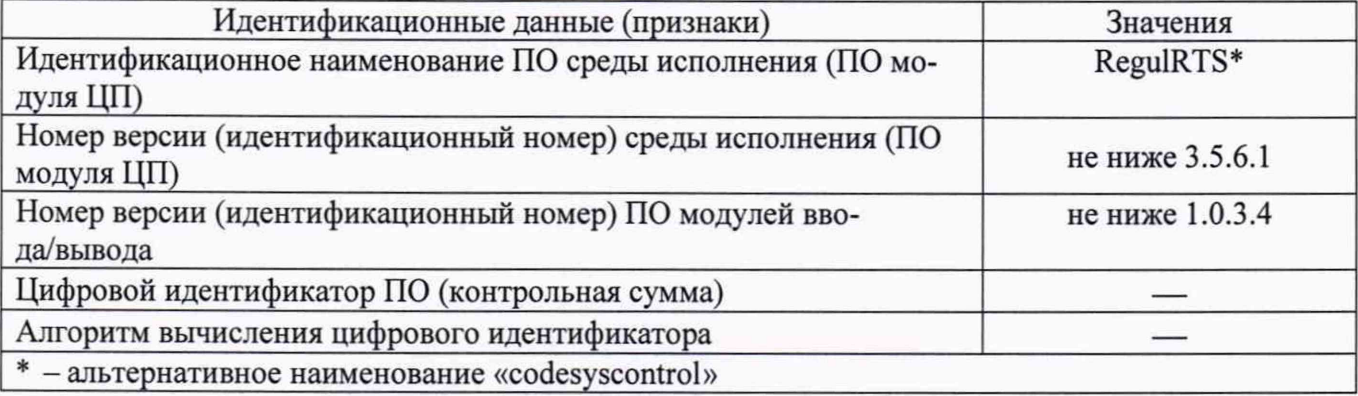

#### 8.5 Определение метрологических характеристик

<span id="page-5-0"></span>8.5.1 Определение приведенной (к диапазону преобразований) погрешности модулей аналогового ввода

8.5.1.1 Определение приведенной (к диапазону преобразований) погрешности (далее по тексту - приведенная погрешность) проводят для всех аналоговых входных каналов и для всех аналоговых входных сигналов в 3-х точках расположенных внутри диапазона измерений: 0-10, 40-50, 90-100 % от верхнего предела диапазона преобразований

8.5.1.2 Собирают схему согласно рисунку 3.

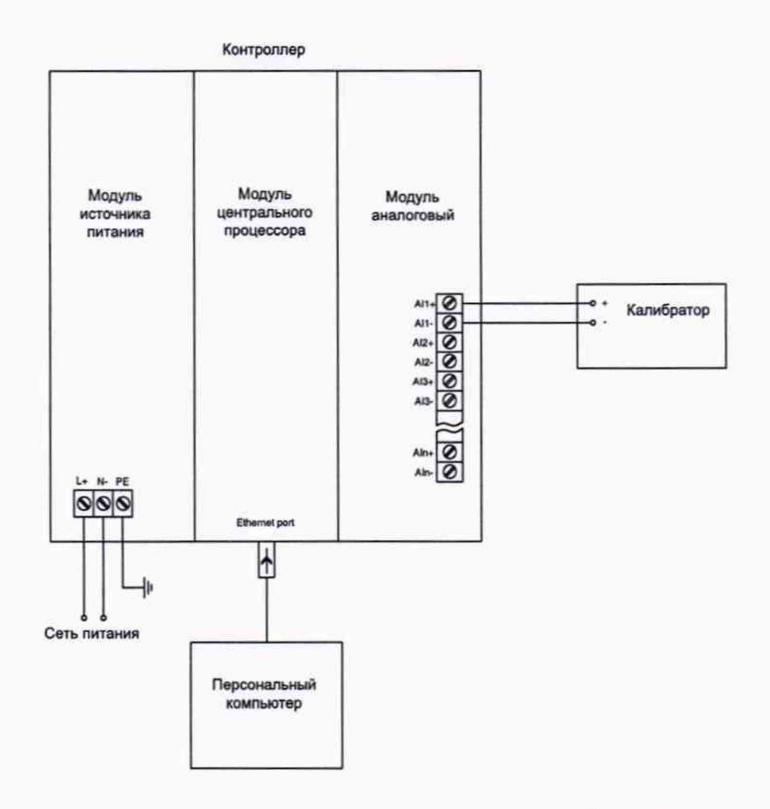

Рисунок 3 - Схема подключений для определения приведенной погрешности преобразований модулей аналогового ввода

8.5.1.3 Подключают выход калибратора на вход поверяемого измерительного канала контроллера.

8.5.1.4 Подают напряжение питания на контроллер.

8.5.1.5 Выбирают на персональном компьютере режим отображения значений измеряемого сигнала для поверяемого канала.

8.5.1.6 Выбирают измерительный канал.

8.5.1.7 Устанавливают на калибраторе значение величины Хэ, равное значению в первой проверяемой точке. С персонального компьютера считывают установившееся значение измеряемого сигнала поверяемого канала Хи.

8.5.1.8 Определяют приведенную погрешность преобразований  $\gamma_0$ , в процентах по формуле 1.

$$
\gamma_o = 100 \cdot \frac{X_u - X_o}{D},\tag{1}
$$

где D -диапазон преобразований.

8.5.1.9 Определяют приведенную погрешность во всех проверяемых точках выбранного измерительного канала.

8.5.1.10 Определяют приведенную погрешность для всех остальных каналов измерения аналоговых сигналов.

8.5.1.11 Результаты считают положительными, если приведенная погрешность во всех проверяемых точках, для всех каналов преобразований аналоговых сигналов и для всех аналоговых сигналов не превысила значения, указанного в описании типа/паспорте.

8.5.2 Определение приведенной погрешности воспроизведений модулей аналогового вывода

8.5.2.1 Определение погрешности модулей аналогового вывода проводят для всех выходных каналов и для всех аналоговых выходных сигналов в 3-х точках расположенных внутри диапазона измерений: 0-10, 40-50, 90-100 % от верхнего предела диапазона преобразований.

8.5.2.2 Собирают схему согласно рисунку 4.

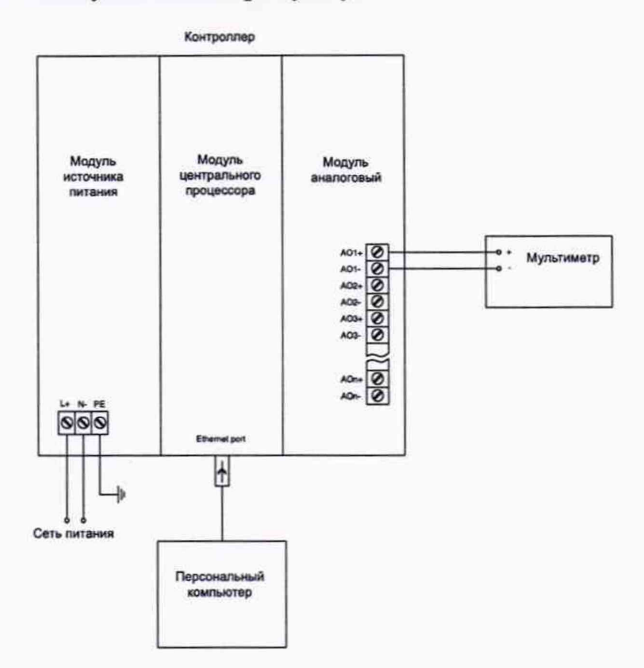

Рисунок 4 - Схема подключений для определения приведенной погрешности воспроизведений модулей аналогового вывода

8.5.2.3 Подключают выход поверяемого канала на измерительный вход мультиметра.

8.5.2.4 Подают напряжение питания на контроллер.

8.5.2.5 На персональном компьютере задают значение выходного сигнала в первой проверяемой точке Хв. С мультиметра считывают установившееся значение Хэ выходного сигнала поверяемого канала.

8.5.2.6 Определяют приведенную погрешность воспроизведения сигнала ув в процентах по формуле 2.

$$
\gamma_{\rm B} = 100 \cdot \frac{X_{\rm B} - X_{\rm b}}{D},\tag{2}
$$

8.5.2.7 Определяют приведенную погрешность воспроизведения сигнала для всех проверяемых точек выбранного канала.

8.5.2.8 Определяют приведенную погрешность воспроизведения сигнала для всех остальных каналов воспроизведения аналоговых сигналов.

8.5.2.9 Результаты считают положительными, если полученные значения приведенной погрешность воспроизведения сигнала во всех проверяемых точках, для всех каналов выходных модулей и для всех аналоговых сигналов контроллера не превысили значения, указанного в описании типа.

### <span id="page-7-0"></span>**9 ОФОРМЛЕНИЕ РЕЗУЛЬТАТОВ ПОВЕРКИ**

9.1 Результаты поверки заносят в протокол, форма которого приведена в приложении А.

9.2 Результаты поверки удостоверяют знаком поверки аналогового ввода/вывода и центрального процессора и (или) свидетельством о поверке, и (или) знаком поверки и записью в паспорте, заверяемой подписью работника аккредитованного юридического лица или индивидуального предпринимателя, проводившего поверку.

9.3 При отрицательных результатах поверки контроллер/модуль признается непригодным к эксплуатации, выдаётся извещение о непригодности с указанием причин.

9.4 Сведения о поверке размещают в базе ФГИС по обеспечению единства измерений.

Заместитель начальника отдела испытаний  $\mathbb{R}$ ,  $\mu\mathbb{Z}$  Винокурова Ю.А. ООО «ИЦРМ» Т

#### **ПРИЛОЖЕНИЕ А** (рекомендуемое) Форма протокола поверки

#### ПРОТОКОЛ ПОВЕРКИ №

Контроллер программируемый логический REGUL R500S  $3a$ в.  $N<sub>2</sub>$ Модуль(и) Условия проведения поверки:

температура окружающего воздуха

относительная влажность окружающего воздуха

напряжение питания

Поверка проводилась в соответствии с ПБКМ.424359.004-02 МП "Контроллеры программируемые логические REGUL R500S. Методика поверки "

Средства поверки:

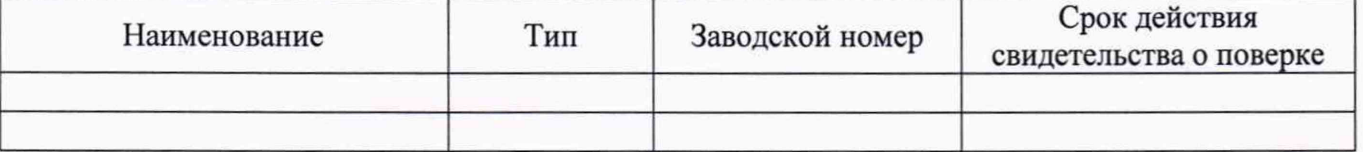

Результаты поверки:

Результаты поверхи.<br>1 Внешний осмотр:

 $\overline{\text{coorrect}}$ твует (не соответствует) 2 Проверка электрической прочности изоляции:

 $\overline{\text{coor}$ ветствует (не соответствует)

соответствует (не соответствует)

4 Идентификация программного обеспечения:

5 Определение метрологических характеристик:

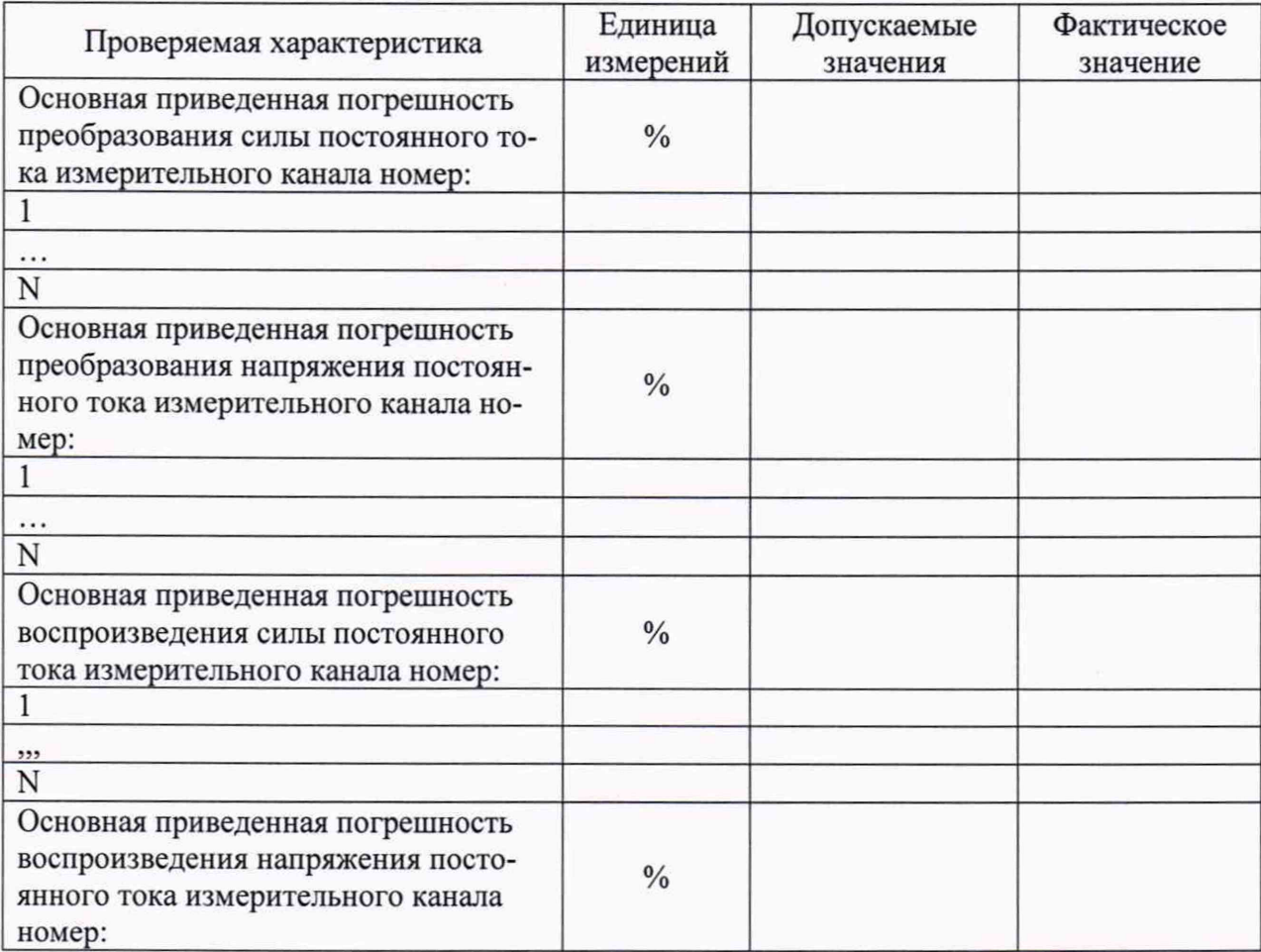

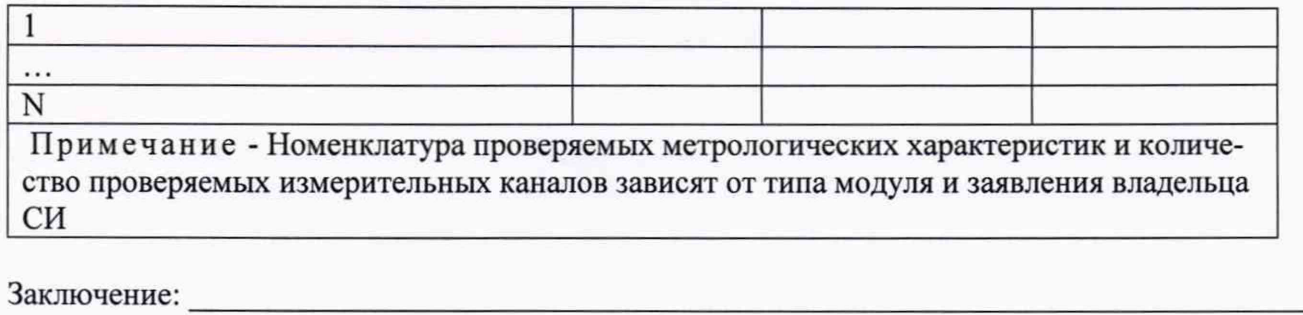

Поверитель

подпись

 $\Phi$ .*H.O.* 

дата

-